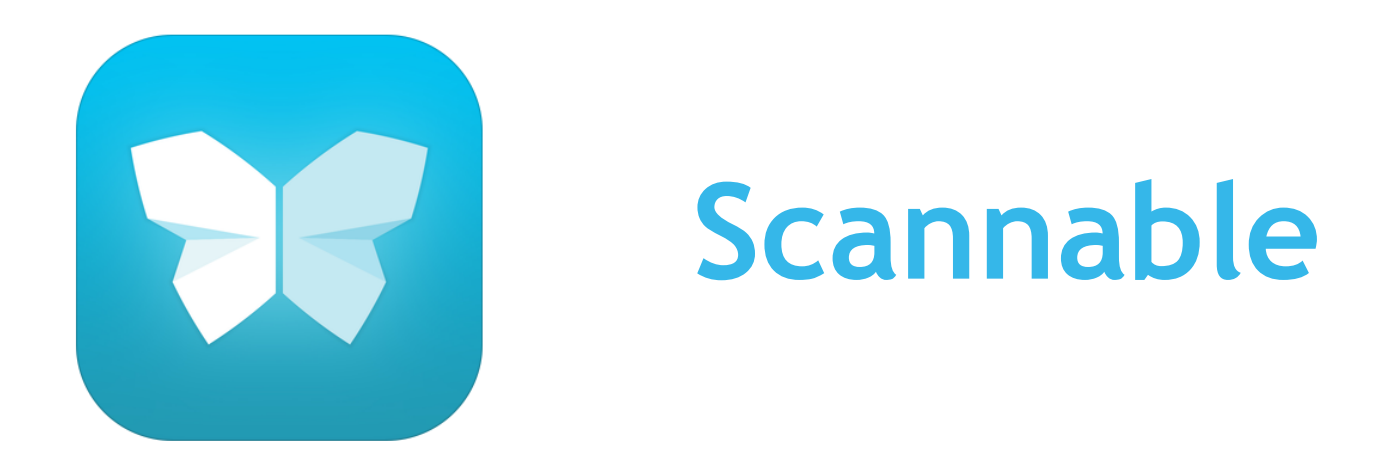

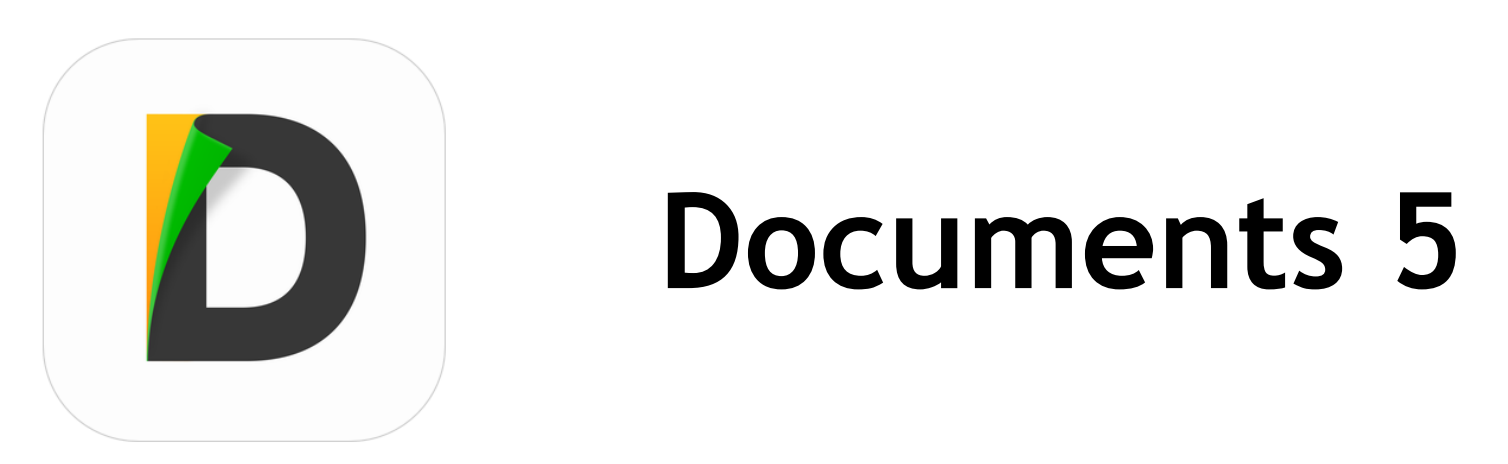

## **Scannable**

**Schnelles Scannen** von Schülerlösungen, Abbildungen oder mehrseitigen Dokumenten

- direkte Bearbeitung im Unterricht (**Goodnotes**)
- Versenden an Schüler/Kollegen etc. (**Mail**)
- Archivierung, z.B. in Kursen auf Iserv (**Documents**)
- Papierloses Büro (**Evernote, Onennote**)

Gute Alternativen: Scanner Pro, Scanbot)

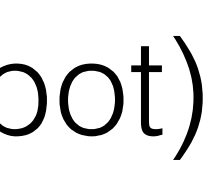

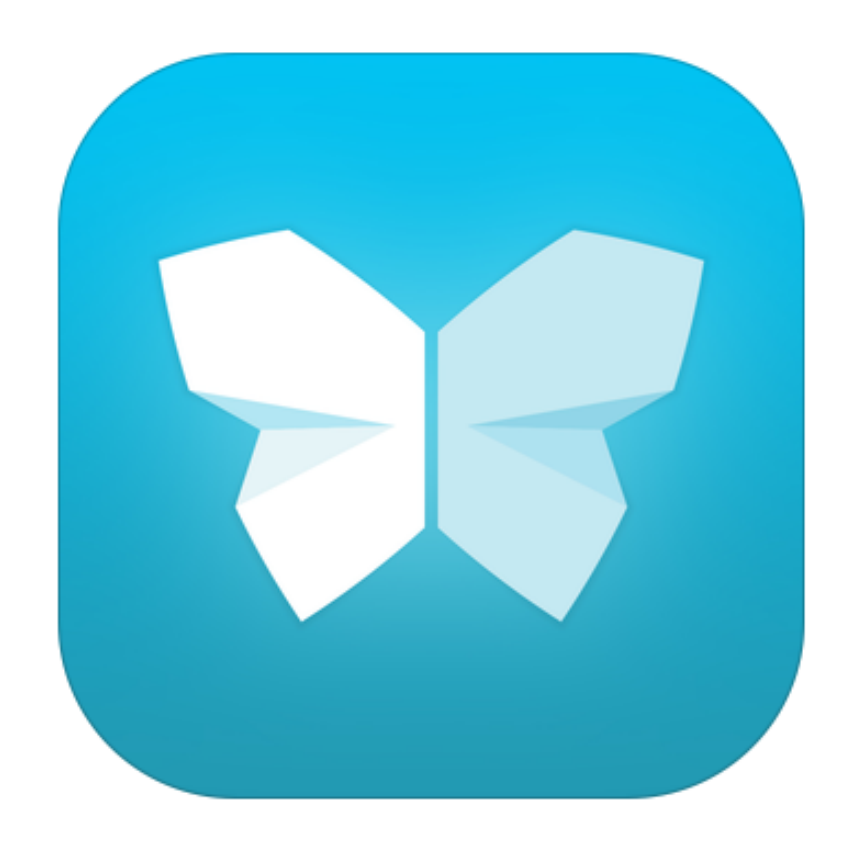

#### kostenfrei

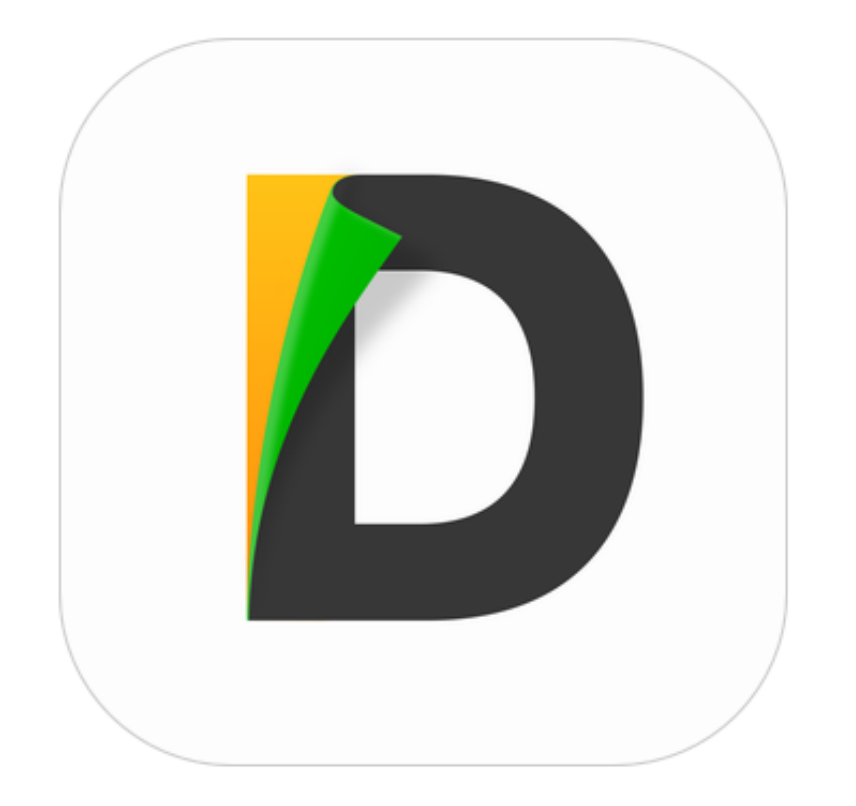

# **Documents 5**

**Verwaltung von Clouddiensten** (Dropbox, GoogleDrive, OneDrive, ICloud) und **Servern (Schnittstelle zu IServ)** 

**Schnittstelle zu IServ bedeutet:**  etc.)

- **UP-/DOWNLOAD von Dokumenten (**z.B. Arbeitsblätter, Lösungen für die Schüler)**, Fotos** (z.B. Tafelbilder) und - **Dateiverwaltung** (Anlage von Ordnern in den IServ-Gruppen,

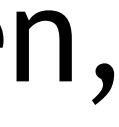

**Betrachtung und Bearbeitung** von Dokumenten

**Abspielen** von Dateien verschiedener Formate

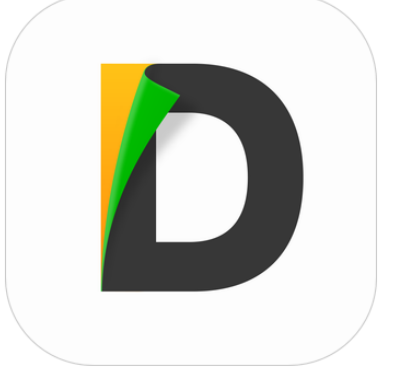

#### 1. Nach Start der App, Aufruf des Punktes "Netzwerk"

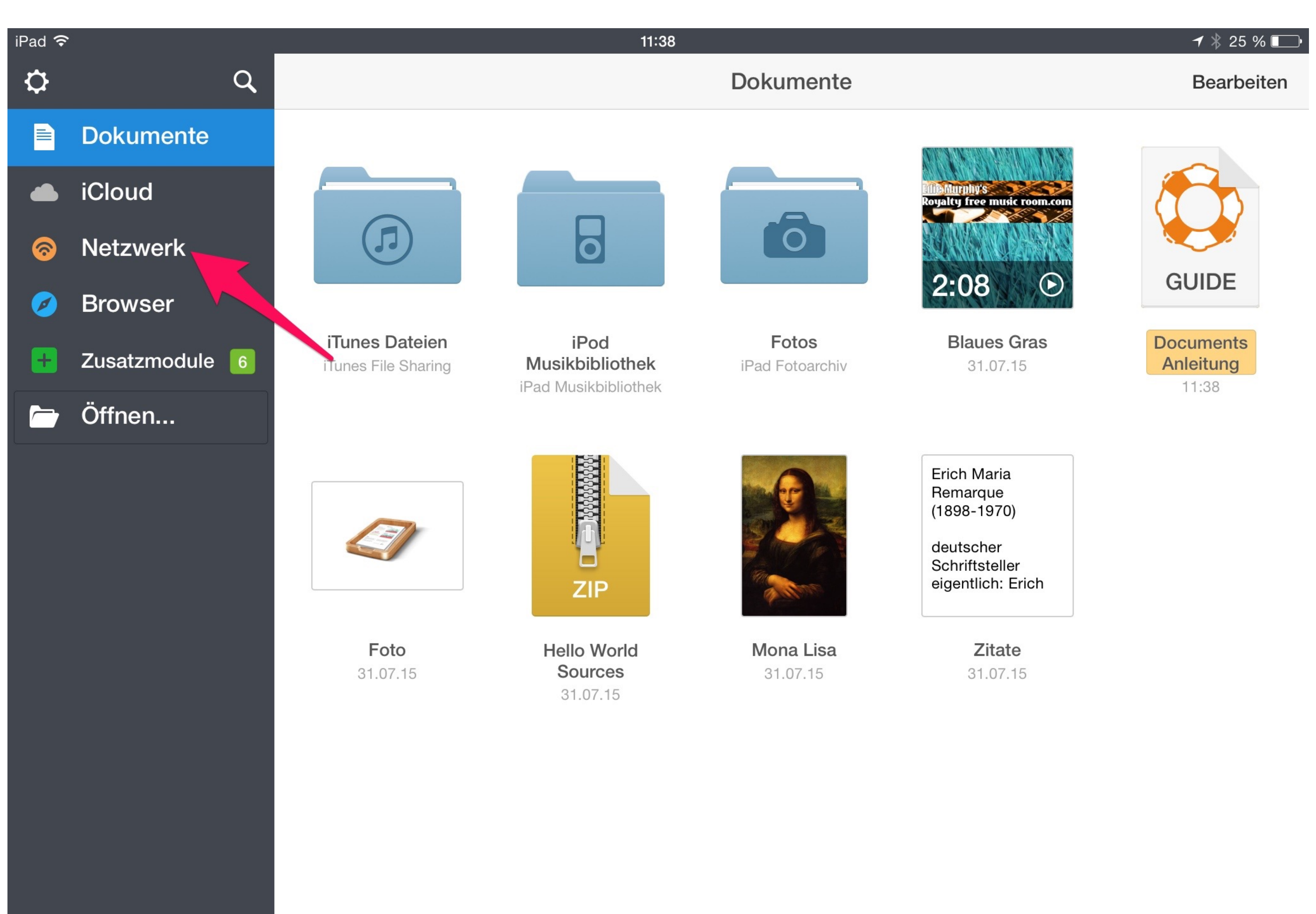

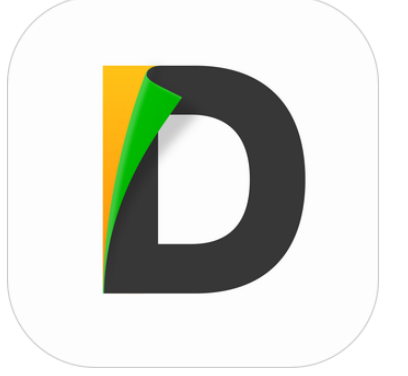

### 2. Hinzufügen des IServ-Kontos durch Anwahl des Punktes "WebDAV Server"

Anm.: Unter "Netzwerk" können auch die anderen Cloud-Dienste durch Eingabe der Zugangsdaten eingerichtet werden.

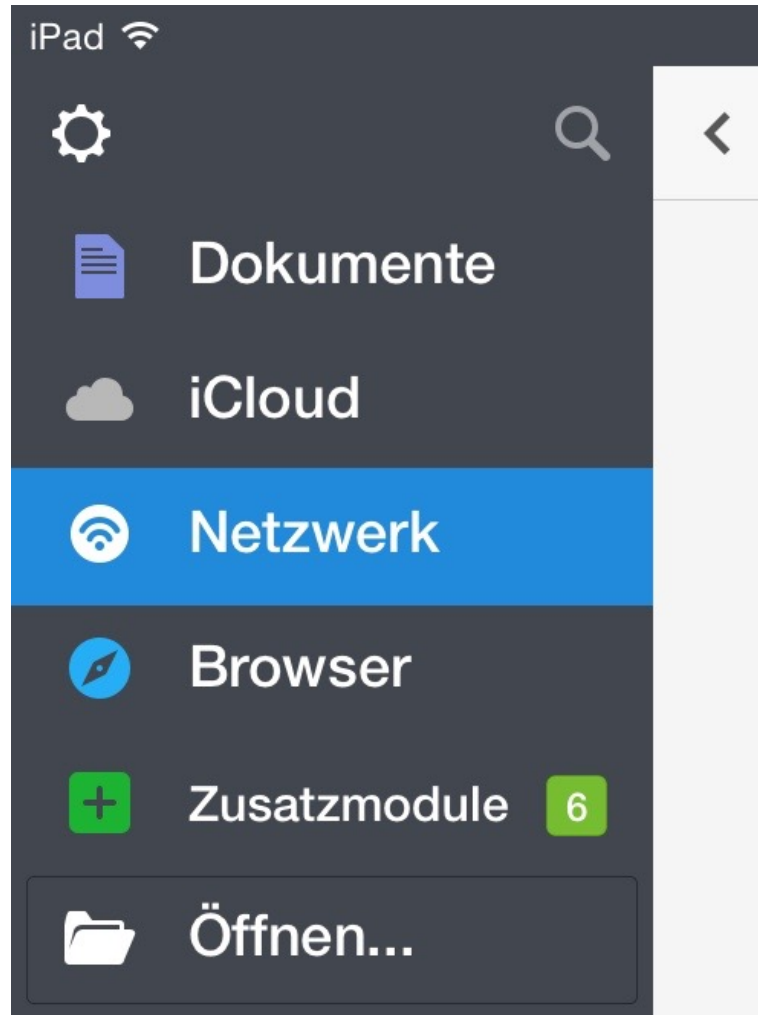

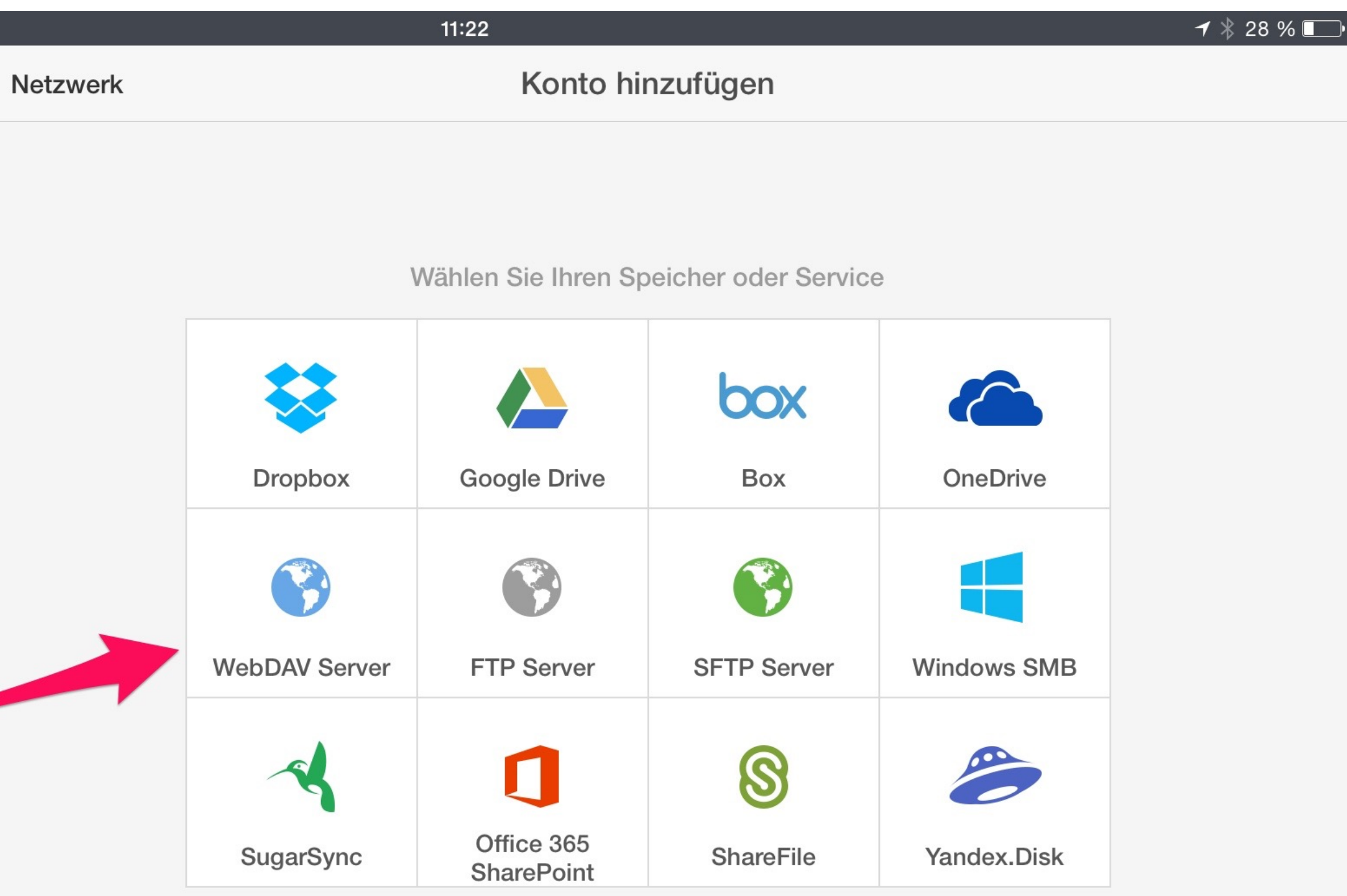

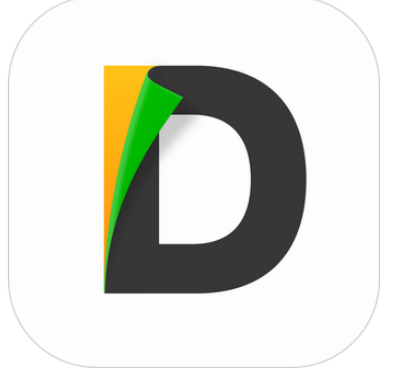

3. Eingabe der WebDAV-Daten wie auf dem Bild zu sehen.

**Login**: Eigener IServ-Nutzername **Passwort**: Eigenes IServ-Passwort **Domain**: keine Eingabe nötig

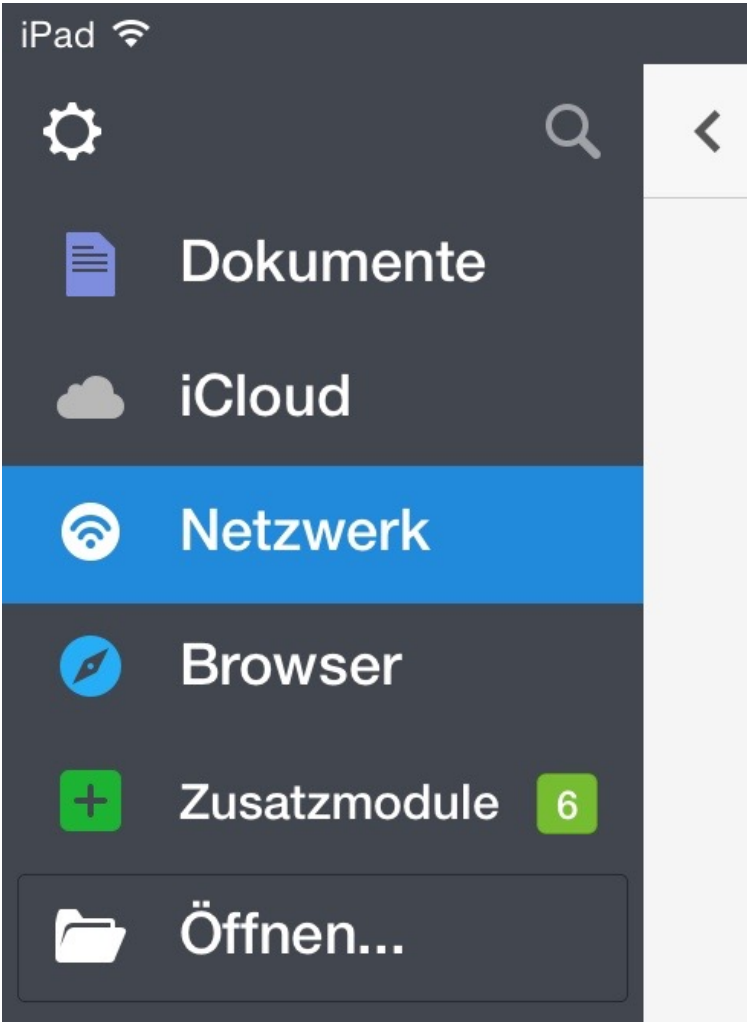

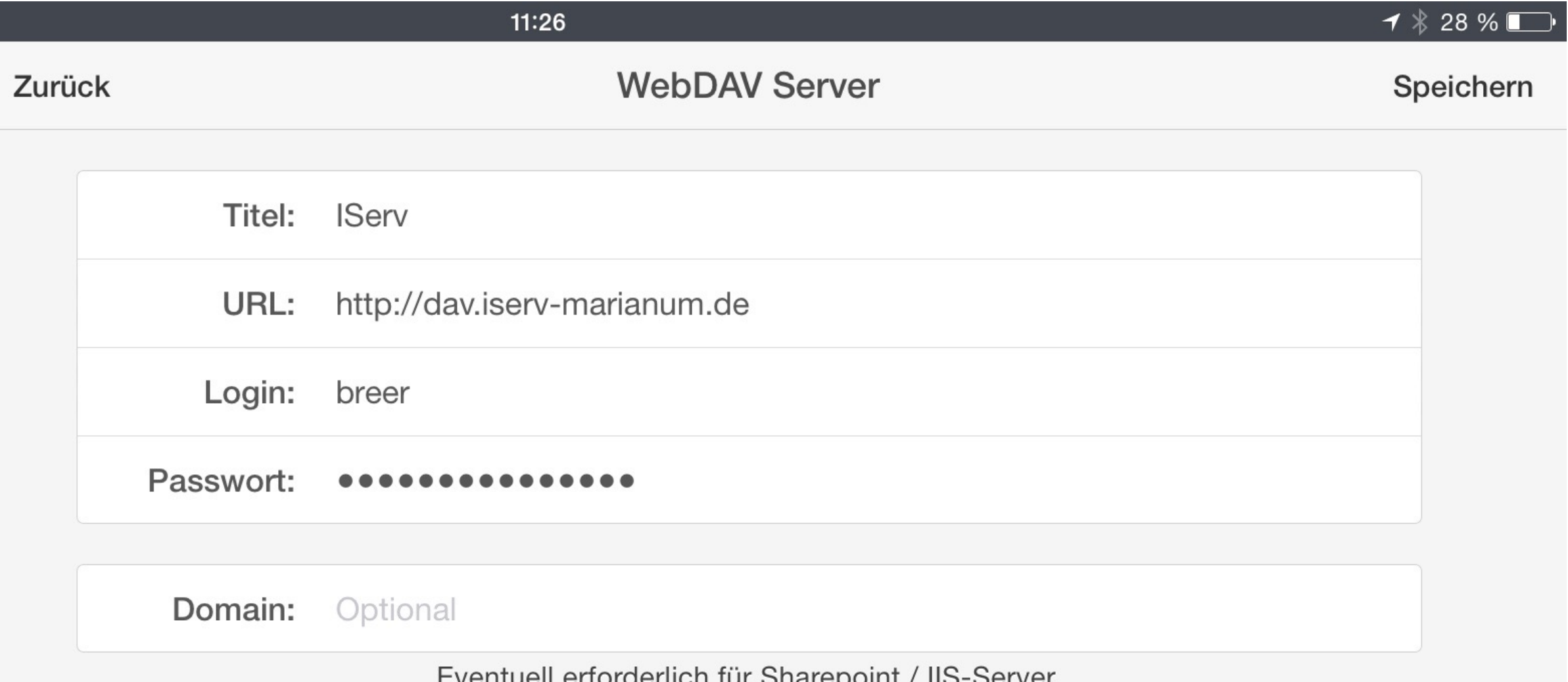

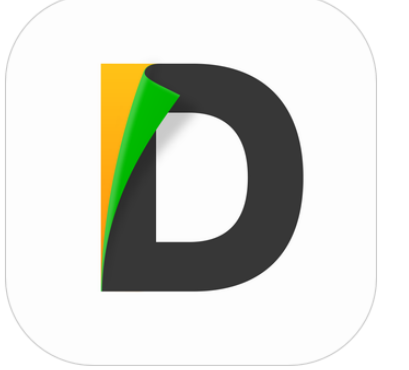

### 4. Aufruf eigener IServ-Gruppen durch Anwahl des Punktes Groups

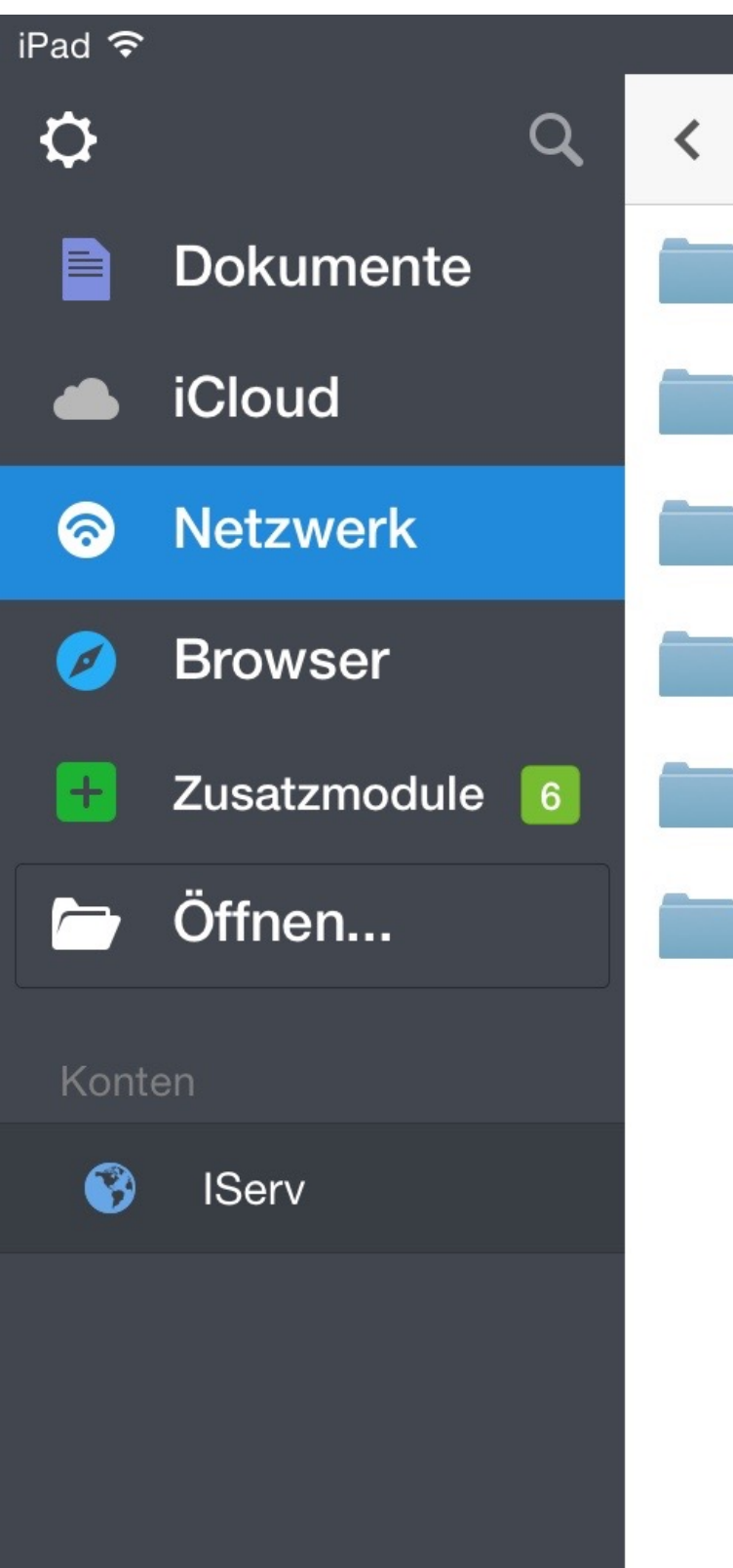

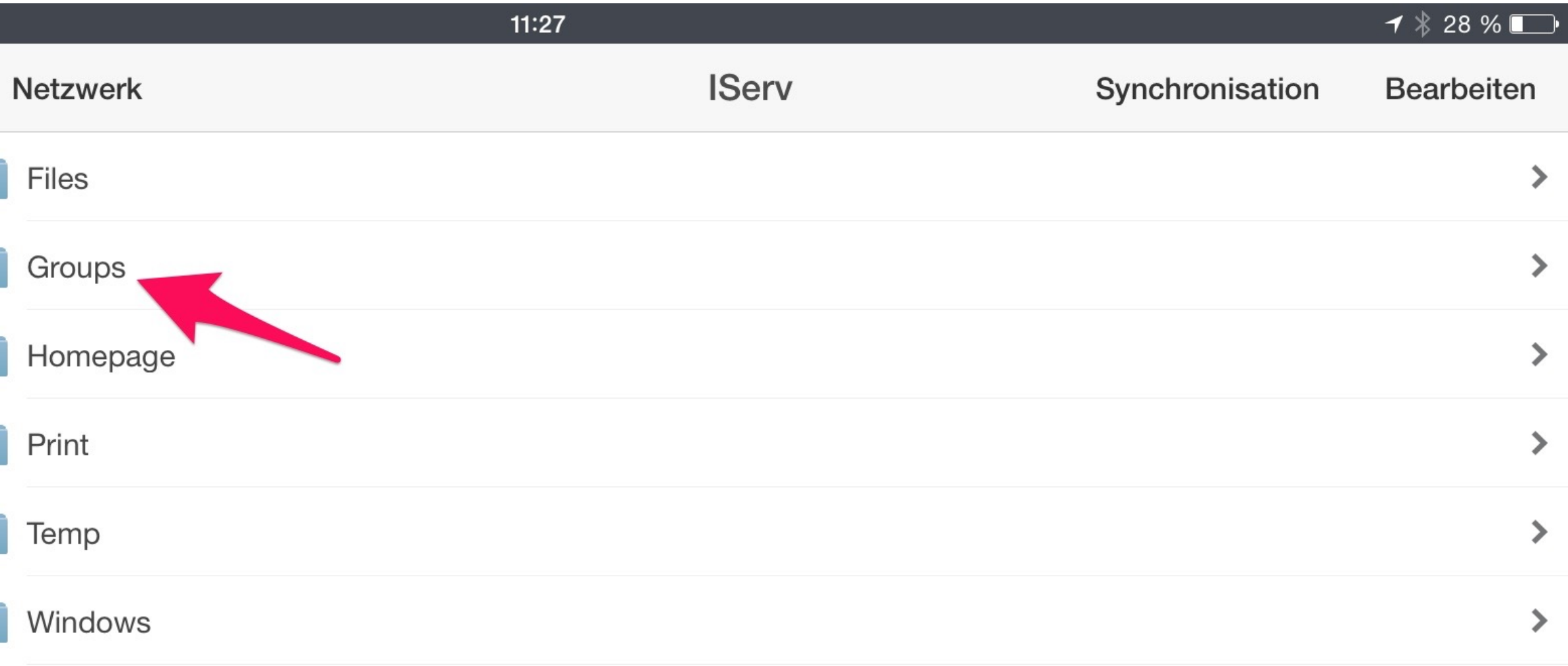